VIMM141007 - registro CIRCOLARI - 0000016 - 12/10/2021 - UNICO - U

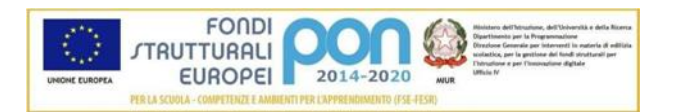

# **ISTITUTO SCOLASTICO STATALE "CPIA VICENZA"**

**Centro Provinciale per l'Istruzione degli adulti di Vicenza**

*Via Palemone, 20 – 36100 VICENZA - tel. 04441813190*

*E-mail: [vimm141007@istruzione.it](mailto:vimm141007@istruzione.it) – [vimm141007@pec.istruzione.it](mailto:vimm141007@pec.istruzione.it) VIMM141007 - C.F. 95125790246*

*Data e prot. vedere segnatura in alto*

Alle studentesse e agli studenti Alle famiglie/comunità/enti Ai docenti Al personale di segreteria Ai collaboratori scolastici Al DSGA Al sito web

## **Oggetto: Attivazione del servizio Pago In Rete per i pagamenti telematici verso il CPIA di Vicenza**

Si comunica che tutti i pagamenti verso il CPIA di Vicenza relativi al contributo scolastico, all'assicurazione, ai corsi di ampliamento dell'offerta formativa, ecc., potranno essere effettuati solamente tramite il servizio **Pago In Rete.**

Il pagamento elettronico potrà essere eseguito sia online (con carta di credito, addebito in conto corrente o altri metodi di pagamento) sia offline, scaricando il documento di pagamento che riporta il QR-code, ed eseguendo il versamento presso tabaccherie, sportelli bancari autorizzati, uffici postali o altri Prestatori di Servizi di Pagamento dislocati sul territorio.

Il servizio, inoltre, consente di scaricare le ricevute telematiche e le attestazioni valide ai fini fiscali per tutti i pagamenti effettuati.

### **Accesso al servizio Pago in Rete**

Per accedere al servizio Pago In Rete cliccare sul banner presente nell'home page del sito del CPIA, oppure digitare nel browser il seguente URL: [www.istruzione.it/pagoinrete.](http://www.istruzione.it/pagoinrete)

### **Come Registrarsi**

Sono disponibili due modalità di accesso alla piattaforma Pago In Rete:

- **Tramite credenziali di Identità Digitale SPID**: se già in possesso, accedere selezionando l'opzione "Entra con SPID"; per ottenere credenziali SPID si rimanda al seguente [link](https://www.spid.gov.it/cos-e-spid/come-attivare-spid/)
- **Tramite credenziali di Carta d' Identità Elettronica Europea** (eIDAS electronic IDentification Authentication and Signature): se già in possesso, accedere selezionando l'opzione "Entra con CIE"; per ottenere credenziali CIE si rimanda al seguente [link](https://www.cartaidentita.interno.gov.it/)

#### **Come Pagare**

Dopo aver effettuato l'accesso al portale, selezionare la voce "Vai a Pago in Rete Scuole" e cliccare su "Versamenti volontari".

Nella casella "Ricerca per codice"inserire il Codice meccanografico del CPIA: **VIMM141007**. Per visualizzare i pagamenti creati dalla scuola l'utente aziona l'icona "lente d'ingrandimento":  $Q$ .

Dalla lista pagamenti eseguibili, scegliere: "Causale: Corso di [denominazione corso]". Dopo avere inserito il proprio nome, cognome e codice fiscale, cliccare sul tasto "Effettua il pagamento" per procedere con la transazione.

Se si sceglie Pagamento online, attivando il pulsante "Procedi con pagamento immediato" l'utente verrà reindirizzato alla piattaforma per i pagamenti elettronici verso le pubbliche amministrazioni "pagoPA" dove potrà procedere al pagamento online.

Se invece si sceglie Pagamento offline, attivando il pulsante "Scarica il documento di pagamento" sarà possibile scaricare il documento di pagamento predisposto dal sistema per effettuare il pagamento in un secondo momento (in tabaccheria, in banca, ufficio postale, ecc.).

L'utente potrà poi visualizzare su Pago In Rete, per ogni avviso pagato, la ricevuta telematica del pagamento e scaricare la relativa attestazione utilizzabile per gli scopi previsti dalla legge (adesempio nelle dichiarazioni dei redditi).

#### **La stessa attestazione di pagamento dovrà essere poi inserita nel modulo di iscrizione.**

La guida completa può essere consultata al seguente link:<https://bit.ly/3DxMgUf>

 Il Dirigente Scolastico Dott. Rinaldo Coggi *firmato digitalmente*